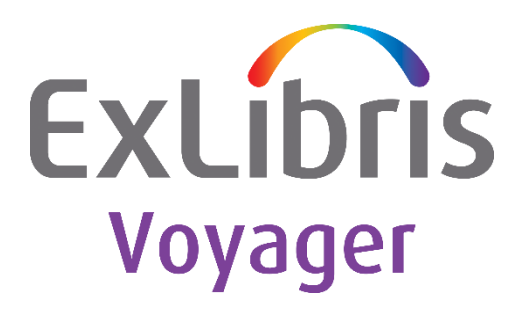

# **Voyager Index Changes**

Version 9.2

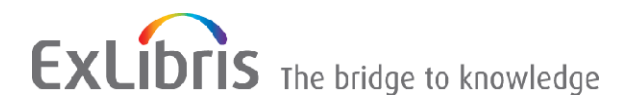

#### **CONFIDENTIAL INFORMATION**

The information herein is the property of Ex Libris Ltd. or its affiliates and any misuse or abuse will result in economic loss. DO NOT COPY UNLESS YOU HAVE BEEN GIVEN SPECIFIC WRITTEN AUTHORIZATION FROM EX LIBRIS LTD.

This document is provided for limited and restricted purposes in accordance with a binding contract with Ex Libris Ltd. or an affiliate. The information herein includes trade secrets and is confidential.

#### **DISCLAIMER**

The information in this document will be subject to periodic change and updating. Please confirm that you have the most current documentation. There are no warranties of any kind, express or implied, provided in this documentation, other than those expressly agreed upon in the applicable Ex Libris contract. This information is provided AS IS. Unless otherwise agreed, Ex Libris shall not be liable for any damages for use of this document, including, without limitation, consequential, punitive, indirect or direct damages.

Any references in this document to third-party material (including third-party Web sites) are provided for convenience only and do not in any manner serve as an endorsement of that third-party material or those Web sites. The third-party materials are not part of the materials for this Ex Libris product and Ex Libris has no liability for such materials.

#### **TRADEMARKS**

"Ex Libris," the Ex Libris Bridge to Knowledge, Primo, Aleph, Voyager, SFX, MetaLib, Verde, DigiTool, Rosetta, bX, URM, Alma, and other marks are trademarks or registered trademarks of Ex Libris Ltd. or its affiliates.

The absence of a name or logo in this list does not constitute a waiver of any and all intellectual property rights that Ex Libris Ltd. or its affiliates have established in any of its products, features, or service names or logos.

Trademarks of various third-party products, which may include the following, are referenced in this documentation. Ex Libris does not claim any rights in these trademarks. Use of these marks does not imply endorsement by Ex Libris of these third-party products, or endorsement by these third parties of Ex Libris products.

Oracle is a registered trademark of Oracle Corporation.

UNIX is a registered trademark in the United States and other countries, licensed exclusively through X/Open Company Ltd.

Microsoft, the Microsoft logo, MS, MS-DOS, Microsoft PowerPoint, Visual Basic, Visual C++, Win32, Microsoft Windows, the Windows logo, Microsoft Notepad, Microsoft Windows Explorer, Microsoft Internet Explorer, and Windows NT are registered trademarks and ActiveX is a trademark of the Microsoft Corporation in the United States and/or other countries.

Unicode and the Unicode logo are registered trademarks of Unicode, Inc.

Google is a registered trademark of Google, Inc.

Copyright Ex Libris Limited, 2015. All rights reserved.

Document released: November 2015

Web address: [http://www.exlibrisgroup.com](http://www.exlibrisgroup.com/)

# **Table of Contents**

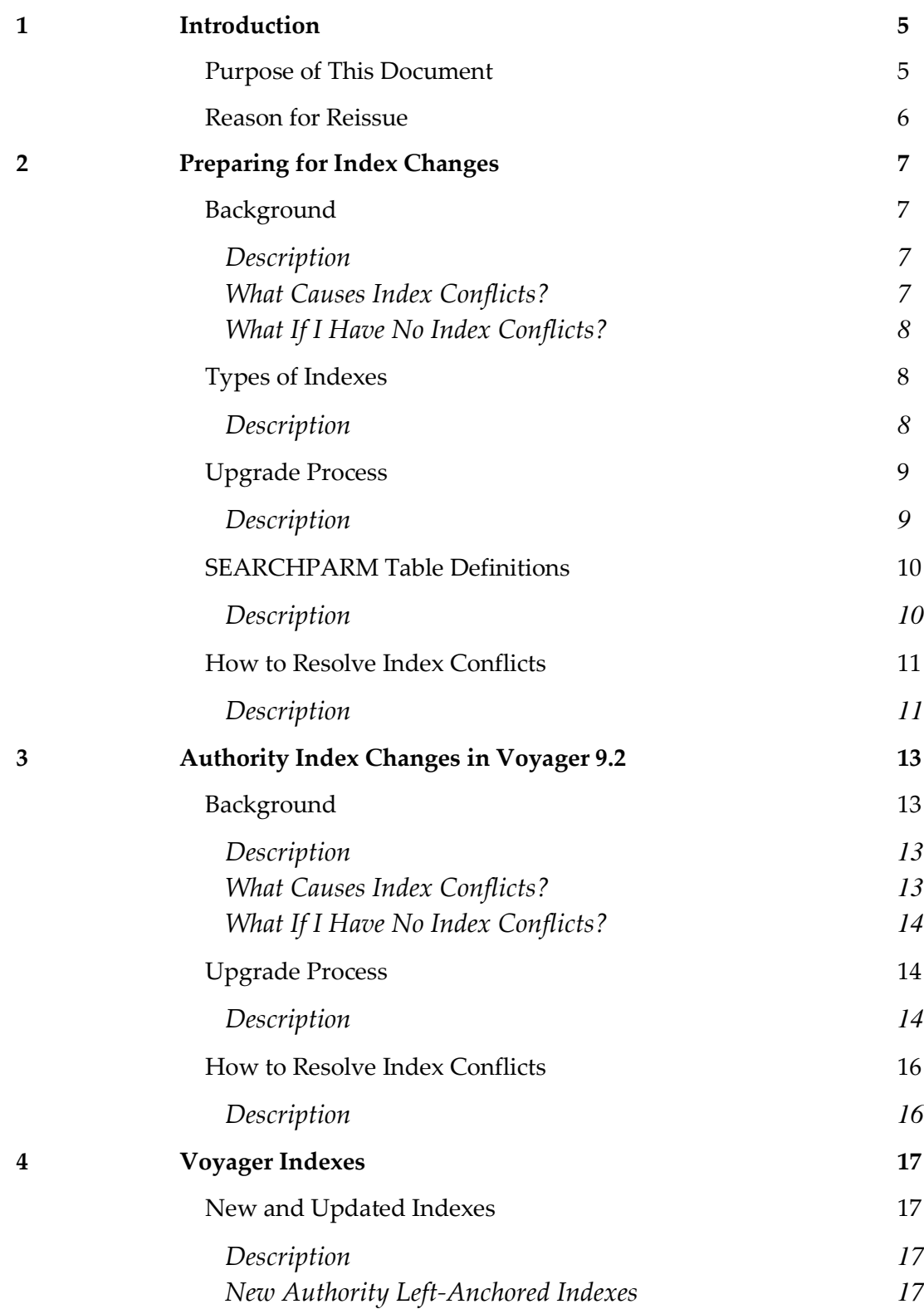

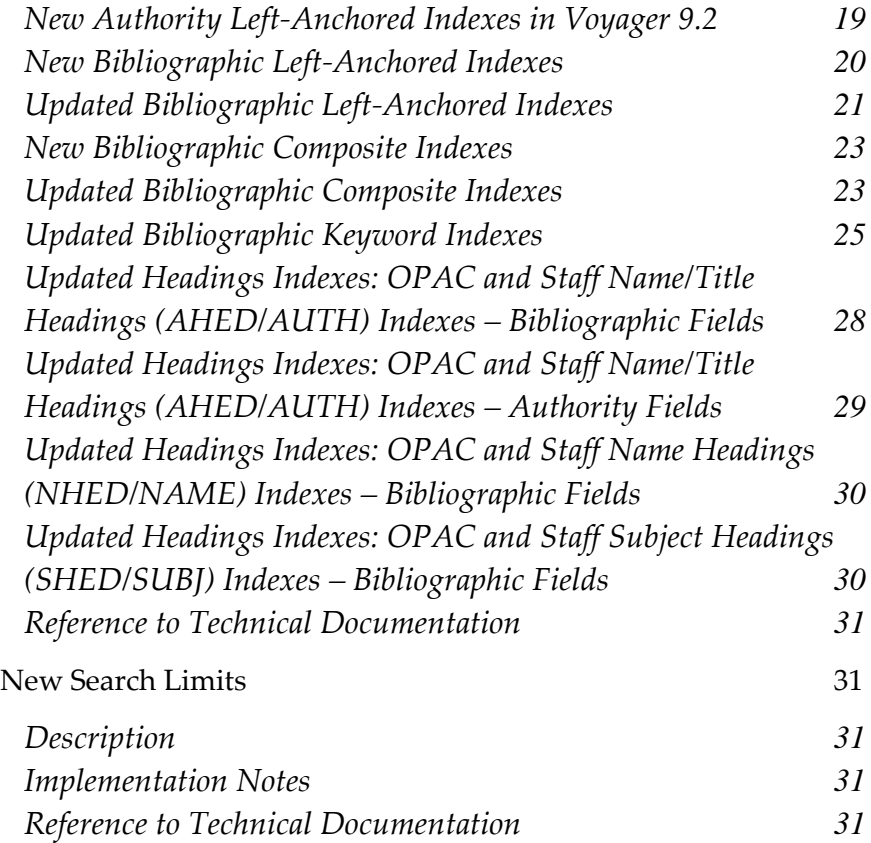

**1**

# <span id="page-4-0"></span>**Introduction**

Voyager 8.2 introduced many changes to the standard Voyager indexes. Many of these index changes were made in preparation for libraries to implement Resource Description and Access (RDA) cataloging rules. The corresponding MARC fields were added to the MARC 21 and OCLC tag tables in Voyager releases 7.2.0, 7.2.3, 8.0, and 8.2.

Additional authority index changes have been implemented in Voyager 9.2 to enable libraries to use headings indexes for duplicate detection.

Libraries that have already implemented the index changes in Voyager 8.2 in a release up to (and including) Voyager 9.1, need only review the latest index changes made in Voyager 9.2. Libraries that are upgrading from a release before Voyager 8.2 should review all of the index changes in this document.

### <span id="page-4-1"></span>**Purpose of This Document**

This document lists the various index changes that are new in Voyager 8.2 and Voyager 9.2, and describes what happens to the indexes during the upgrade process.

Libraries may have customized their Voyager indexes in a previous release. Prior to your upgrade, each index to be added or changed will be checked against your current index definitions.

If there are no conflicts in your indexes, the upgrade can proceed without any additional information.

If there are conflicts, the library will be able to review an Excel worksheet to decide which index definitions should be applied during the upgrade. The library's decision will be entered in the Excel worksheet, and then the worksheet must be renamed and placed on the Voyager server prior to the upgrade. The upgrade process will use this conflict resolution worksheet to insert your preferred index definitions into Voyager during the upgrade.

**Note:** If there is no worksheet – either because there were no conflicts or the library did not provide the modified worksheet prior to the upgrade – the recommended default index definitions will be applied during the upgrade process.

A full index regen will be performed at the conclusion of the upgrade.

These index changes will apply to all customers that upgrade to Voyager 8.2 or any later version of the Voyager software.

You can find detailed information listed under the following topics:

- **[Preparing for Index Changes](#page-6-0) on page [7](#page-6-0)**
- [Authority Index Changes in Voyager 9.2](#page-12-0) on page [13](#page-12-0)
- <span id="page-5-0"></span>[Voyager](#page-16-0) Indexes on page [17](#page-16-0)

### **Reason for Reissue**

The definition of the Subject: Faceted index (654H) was changed in Voyager 9.0.

Thirteen new authority left-anchored authority indexes were added in Voyager 9.2.

# <span id="page-6-0"></span>**Preparing for Index Changes**

## <span id="page-6-1"></span>**Background**

### <span id="page-6-2"></span>**Description**

Ex Libris provides a search parm check script that will review your library's indexes to see if there are any conflicts. The check script may be run by Ex Libris when you open an upgrade incident. The search parm check script is also included in the pre-installation tasks in the Voyager Installation Kit (VIK) and will be run as part of the general system checks. Ex Libris recommends that the search parm check script be run at least three weeks before your upgrade in order to provide time to resolve any index conflicts that may be identified.

### <span id="page-6-3"></span>**What Causes Index Conflicts?**

Some Voyager customers contracted with Ex Libris to create special, custom indexes. These indexes provide functionality for searching required by these sites. Some of these custom-defined indexes may conflict with one of the new indexes or index updates that are included in Voyager 8.2.

If a library has a customized version of an index, it may be identified as a conflict. Three conditions must be met for the index definition to be considered a conflict:

- 1. The index must be one that Ex Libris is going to add or update in Voyager. The index code is used to identify indexes that Ex Libris is going to add or update in Voyager.
- 2. The definition of the custom index must be different from the expected definition of the index in Voyager. For comparison, the index definition from Voyager 8.1.2 will be used as the expected definition.
- 3. The customized version must be different from the new default definition that will be applied during the Voyager 8.2 upgrade. If your custom index is defined the same as the new Voyager default index, it will not be considered a conflict.

If all three of these conditions are met, then the index will be considered a conflict and it will be listed on the SEARCHPARM\_conflicts.xls worksheet for you to review.

It is possible that the system check will identify an index as a conflict, even if you have never customized your Voyager indexes. This may occur if the default index definition in Voyager has changed since your system was implemented. This may be the case if an index was changed by an enhancement or by the fix to a software defect. In these cases, a conflict is generally no cause for alarm, although it will still be listed as a conflict for your review.

### <span id="page-7-0"></span>**What If I Have No Index Conflicts?**

After the system check has been performed, it is possible that you will not have any index conflicts.

If no conflicts are found, then no 'SEARCHPARM\_conflicts.xls' file will be created. If there is no SEARCHPARM\_conflicts.xls file, then there is no need to create a SEARCHPARM\_resolved.xls file either.

If this is the case, you will not need to make any additional decisions about indexes prior to your upgrade. The recommended default indexes will be applied during the upgrade process.

<span id="page-7-1"></span>No further action regarding your indexes is necessary.

## **Types of Indexes**

### <span id="page-7-2"></span>**Description**

Voyager has the following types of indexes:

- Left anchored (LAN) indexes (bibliographic and authority)
- Composite indexes (bibliographic only)
- Keyword indexes (bibliographic, holdings, and headings)
- Combined browse indexes (bibliographic and authority)
- Links between bibliographic and authority combined browse indexes

Left-anchored and composite index definitions are stored in the SEARCHPARM table. Keyword index definitions are stored in the SEARCHFIELDS table. The upgrade to Voyager 8.2 and higher will make updates to these tables.

## <span id="page-8-0"></span>**Upgrade Process**

### <span id="page-8-1"></span>**Description**

During the pre-installation system checks (step 1.2 in the VIK), the existing SEARCHPARM table in your database will be compared to a set of index definitions that we expect to find in your Voyager database prior to 8.2. This check is done to determine if you have any custom search indexes.

If this check determines that there are custom index definitions in your SEARCHPARM table, it will identify these.

When an index definition in your SEARCHPARM table conflicts with the default index definition we expect to find prior to upgrade, it is written to an Excel spreadsheet. This spreadsheet will be created and stored in

#### **/m1/voyager/xxxdb/tmp/SEARCHPARM\_conflicts.xls**.

Each production and training database will be checked separately, and a separate SEARCHPARM\_conflicts.xls worksheet may be generated for each of them.

You will ftp a copy of SEARCHPARM\_conflicts.xls to your PC to review the conflicts and make decisions about your index definitions. You must leave the file in Excel 2003 format (that is, with an .xls extension) rather than changing it to Excel 2007 or 2010 format (with an .xlsx extension).

The SEARCHPARM\_conflicts.xls file will show you your customized search index and the default that the upgrade would put in place. You will decide which index you would like the upgrade to insert and modify the resulting SEARCHPARM\_conflicts.xls list. See the section below ("How to Resolve Index Conflicts") for more information.

Once changes have been made to the SEARCHPARM\_conflicts.xls, change the name of the file to **SEARCHPARM\_resolved.xls** and ftp it back to your server in the same directory, / m1/voyager/xxxdb/tmp. Leave the SEARCHPARM\_conflicts.xls file untouched.

The SEARCHPARM\_resolved.xls file will be used during your upgrade via the VIK to update the SEARCHPARM table. If you are going to supply a

SEARCHPARM\_resolved.xls file, it needs to be uploaded to your server prior to running the upgrade. The VIK will provide a warning during step 6.6 – Performing Pre-Upgrade Tasks (Voyager) – if the SEARCHPARM\_resolved.xls file cannot be found.

If the upgrade process cannot read your SEARCHPARM\_resovled.xls file or does not find a resolved file during the upgrade, the recommended Voyager index defaults will be applied.

If you have problems uploading the SEARCHPARM\_resolved.xls file to your server prior to your upgrade, contact your upgrade engineer or open a new support incident through the Ex Libris Support Portal.

**Note:** The SEARCHPARM\_resolved.xls can only be used to add or update indexes that are listed by Ex Libris. It does not allow customers to add additional custom indexes to the Voyager database.

**Important**: Only index conflicts for left-anchored and composite indexes will be shown in the conflicts worksheet. Regardless of whether you have conflicts or not, the full set of index changes will be applied to your database during the upgrade. This includes changes that were not index conflicts, as well as headings and keyword index changes.

**Note:** If no index conflicts exist, a SEARCHPARM\_conflicts.xls file will not be created; and there is no need to put a SEARCHPARM\_resolved.xls file on the server before the upgrade. If you have index conflicts, but do not provide a SEARCHPARM\_resolved.xls for use during the upgrade, the recommended Voyager index defaults will be used.

The changes to the keyword indexes will automatically update the SEARCHFIELDS table during the upgrade. If further changes need to be made, libraries can edit these indexes via System Administration after the upgrade has been completed.

### <span id="page-9-0"></span>**SEARCHPARM Table Definitions**

### <span id="page-9-1"></span>**Description**

The SEARCHPARM\_conflicts.xls contains data from the SEARCHPARM table in your database. It contains SEARCHPARM column data such as the search code, search name, and index rules.

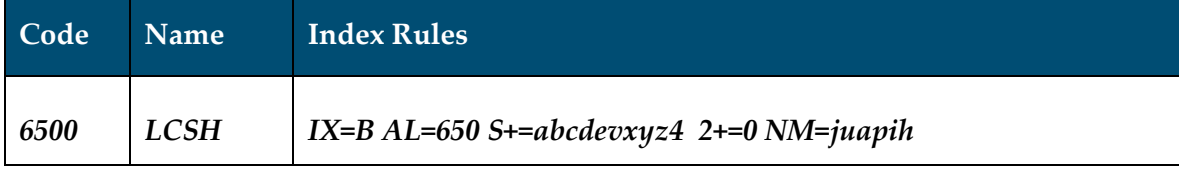

Voyager's index rules are defined in a series of segments. The IX= specifies the index type. The AL= specifies the MARC tag. The next segment (S+=) defines which subfields are indexed. This is followed by the nonfiling characters  $(2++)$  and normalization (NM=) rules.

In your SEARCHPARM\_resolved file, it is important that you only modify the subfields to be indexed in the Index Rules and leave all other fields as they are defined in the worksheet. You cannot update the display label, display fields, sort order, z39.50 attribute, suppress status, or count fields with this worksheet.

#### **Index Rules**

*IX=B AL=650 S+=abcdevxyz4 2+=0 NM=juapih*

Index types in Voyager:

- A Authority Left-anchored Index
- B Bibliographic Left-anchored Index
- C Composite Index
- E Name/Title Index
- F Faceted Index
- K Keyword Index
- N Name Index
- S Subject Index
- T Title Index
- U Call Number Index (from MFHD)

During the upgrade, only index types (IX=) A, B, and C are relevant in the SEARCHPARM\_conflicts and SEARCHPARM\_resolved worksheets.

### <span id="page-10-0"></span>**How to Resolve Index Conflicts**

#### <span id="page-10-1"></span>**Description**

Each index conflict is shown as a pair of entries in the SEARCHPARM\_conflicts.xls worksheet. The first line represents the new default definition for 8.2. The second line represents what currently is defined for this index in your SEARCHPARM table. In the SEARCHPARM\_resolved.xls file, there should be only one entry for each unique Code field.

The table below shows an example SEARCHPARM\_conflicts.xls worksheet. The first two lines represent a pair of index definitions for the 6500 field index. The second two lines represent what you might see if Ex Libris is adding an index and the user database already uses that same code. Since 338A is a new index that Ex Libris is adding and the code is already in use, there is a conflict that must be resolved.

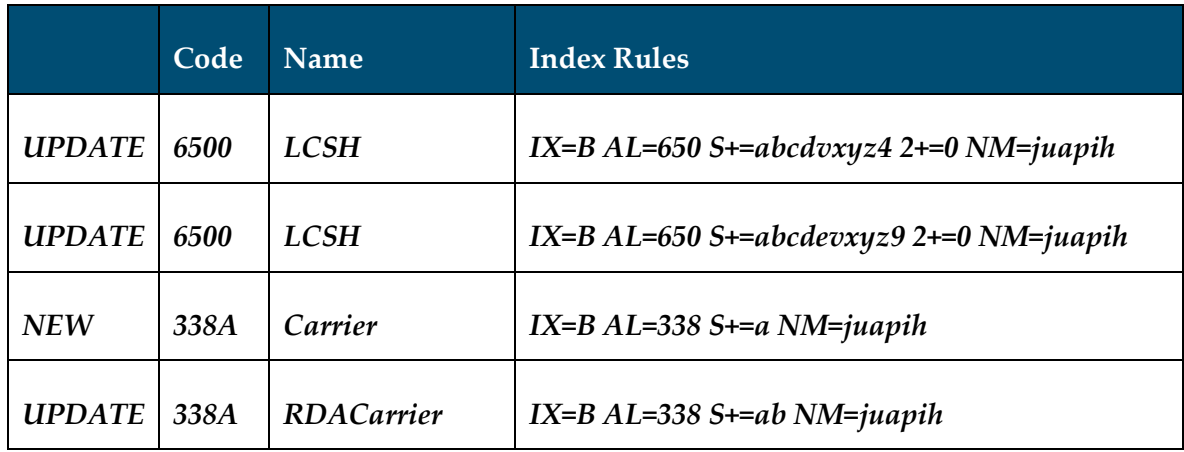

Your institution should choose one line from each pair and delete the unwanted line to resolve the conflict for each index. The value in the first column (such as UPDATE and NEW) does not matter to the SEARCHPARM\_resolved.xls file, but the number of columns should not be changed.

In the example above, you would select one of the 6500 entries and one of the 338A entries. In this example, the institution previously added subfield 9 to the 6500 index, and the default that Voyager 8.2.0 uses includes subfield 4. Your institution may want to keep the subfield 9 and add the subfield 4 to the updated index. The line below illustrates how this would look in the resolved file. The institution is choosing to use the Voyager 8.2.0 default version of the 338A index.

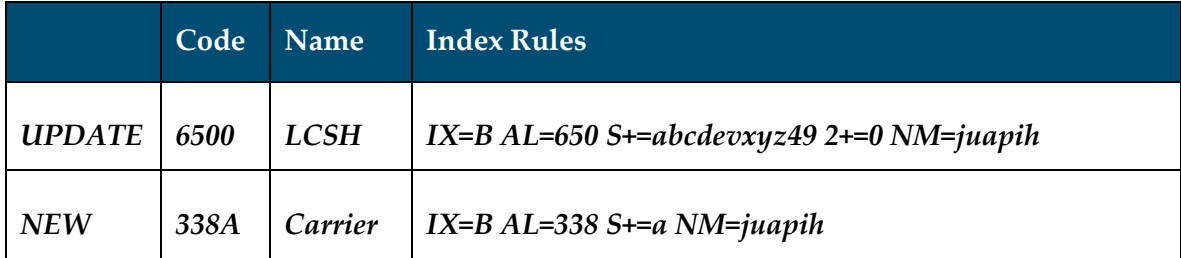

Once you have resolved the conflicts, simply rename the worksheet as described above and put it back on the server prior to the upgrade. Your preferred index definitions will be applied during the upgrade.

**Note:** If you do not provide a modified SEARCHPARM\_resolved.xls for use during the upgrade, the recommended Voyager index defaults will be used.

# <span id="page-12-0"></span>**Authority Index Changes in Voyager 9.2**

### <span id="page-12-1"></span>**Background**

### <span id="page-12-2"></span>**Description**

Several new authority indexes have been added to Voyager 9.2 to enable libraries to use headings for duplicate detection when loading and processing authority record updates. These new indexes are listed in the table of New Authority Left-anchored Indexes in Voyager 9.2 in the next chapter.

Ex Libris provides a check script that will review your library's indexes to see if there are any conflicts with the new indexes that will be added during your upgrade. The check script is included in the pre-installation tasks in the Voyager Installation Kit (VIK) and will be run as part of the general system checks. Ex Libris recommends that the check script be run at least three weeks before your upgrade in order to provide time to resolve any index conflicts that may be identified.

**Note:** Customers who are upgrading from Voyager 8.2 or higher have already implemented the majority of the index changes in this document, and should only be concerned with the new authority indexes added in Voyager 9.2.

### <span id="page-12-3"></span>**What Causes Index Conflicts?**

Some Voyager customers contracted with Ex Libris to create special, custom indexes. These indexes provide functionality for searching required by these sites. Some of these custom-defined indexes may conflict with one of the new indexes that are included in Voyager 9.2.

If a library has a customized version of an index, it may be identified as a conflict. Three conditions must be met for the index definition to be considered a conflict:

- 1. The index must be one that Ex Libris is going to add in Voyager. The index code is used to identify indexes that Ex Libris is going to add to Voyager.
- 2. A custom index must be defined in Voyager. Since all of the authority indexes are new to Voyager, we expect that the index code is not already in use.
- 3. The customized version must be different from the new default definition that will be applied during the Voyager 9.2 upgrade. If your custom index is defined the same as the new Voyager default index, it will not be considered a conflict.

If all three of these conditions are met, then the index will be considered a conflict and it will be listed on the **SEARCHPARM\_A1XX\_conflicts.xls** worksheet for you to review.

It is possible that the system check will identify an index as a conflict, even if you have never customized your Voyager indexes. This may occur if the default index definition in Voyager has changed since your system was implemented. In these cases, a conflict is generally no cause for alarm, although it will still be listed as a conflict for your review.

### <span id="page-13-0"></span>**What If I Have No Index Conflicts?**

After the system check has been performed, it is likely that you will not have any index conflicts.

If no conflicts are found, then no 'SEARCHPARM\_A1XX\_conflicts.xls' file will be created. If there is no SEARCHPARM\_A1XX\_conflicts.xls file, then there is no need to create a SEARCHPARM\_A1XX\_resolved.xls file either.

If this is the case, you will not need to make any additional decisions about indexes prior to your upgrade. The recommended default indexes will be applied during the upgrade process.

<span id="page-13-1"></span>No further action regarding your indexes is necessary.

## **Upgrade Process**

#### <span id="page-13-2"></span>**Description**

During the pre-installation system checks (step 1.2 in the VIK), the existing SEARCHPARM table in your database will be compared to a set of index definitions that we expect to find in your Voyager database prior to 9.2. This check is done to determine if you have any custom authority indexes.

If this check determines that there are custom index definitions in your SEARCHPARM table, it will identify these.

When an index definition in your SEARCHPARM table conflicts with the default index definition we expect to find prior to upgrade, it is written to an Excel spreadsheet. This

#### spreadsheet will be created and stored in **/m1/voyager/xxxdb/tmp/SEARCHPARM\_A1XX\_conflicts.xls**.

Each production and training database will be checked separately, and a separate SEARCHPARM\_A1XX\_conflicts.xls worksheet may be generated for each of them.

You will ftp a copy of SEARCHPARM\_A1XX\_conflicts.xls to your PC to review the conflicts and make decisions about your index definitions. You must leave the file in Excel 2003 format (that is, with an .xls extension); do not change it to Excel 2007 or 2010 format (with an .xlsx extension).

The SEARCHPARM\_A1XX\_conflicts.xls file will show you your customized search index and the default that the upgrade would put in place. You will decide which index you would like the upgrade to insert and modify the resulting

SEARCHPARM\_A1XX\_conflicts.xls list. See the section below ("How to Resolve Index Conflicts") for more information.

Once changes have been made to the SEARCHPARM\_A1XX\_conflicts.xls, change the name of the file to **SEARCHPARM\_A1XX\_resolved.xls** and ftp it back to your server in the same directory, / m1/voyager/xxxdb/tmp. Leave the SEARCHPARM\_A1XX\_conflicts.xls file untouched.

The SEARCHPARM\_A1XX\_resolved.xls file will be used during your upgrade via the VIK to update the SEARCHPARM table. If you are going to supply a SEARCHPARM\_A1XX\_resolved.xls file, it needs to be uploaded to your server prior to running the upgrade. The VIK will provide a warning during step 6.6 – Performing Pre-Upgrade Tasks (Voyager) – if the SEARCHPARM\_A1XX\_resolved.xls file cannot be found.

If the upgrade process cannot read your SEARCHPARM\_A1XX\_resovled.xls file or does not find a resolved file during the upgrade, the recommended Voyager index defaults will be applied.

If you have problems uploading the SEARCHPARM\_A1XX\_resolved.xls file to your server prior to your upgrade, contact your upgrade engineer or open a new support incident through the Ex Libris Support Portal.

**Note:** If no index conflicts exist, a SEARCHPARM\_A1XX\_conflicts.xls file will not be created and there is no need to put a SEARCHPARM\_A1XX\_resolved.xls file on the server before the upgrade. If you have index conflicts, but do not provide a SEARCHPARM\_A1XX\_resolved.xls for use during the upgrade, the recommended Voyager index defaults will be used.

## <span id="page-15-0"></span>**How to Resolve Index Conflicts**

### <span id="page-15-1"></span>**Description**

Each index conflict is shown as a pair of entries in the SEARCHPARM\_conflicts.xls worksheet. The first line represents the new default definition for 9.2. The second line represents what currently is defined for this index in your SEARCHPARM table. In the SEARCHPARM\_A1XX\_resolved.xls file, there should be only one entry for each unique Code field.

The table below shows an example SEARCHPARM\_A1XX\_conflicts.xls worksheet. The two lines represent what you might see if Ex Libris is adding an index and the user database already uses that same code. Since A100 is a new index that Ex Libris is adding and the code is already in use, there is a conflict that must be resolved.

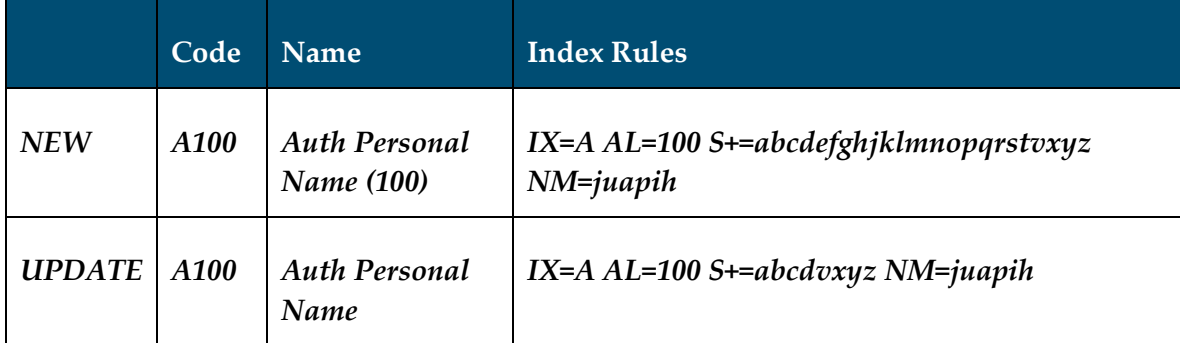

Your institution should choose <u>one</u> line from each pair and delete the unwanted line to resolve the conflict for each index. The value in the first column (i.e. NEW) does not matter to the SEARCHPARM\_A1XX\_resolved.xls file, but the number of columns should not be changed.

In the example above, you would select one of the A100. The line below illustrates how this would look in the resolved file. The library is choosing to use the Voyager 9.2 default version of the A100 index.

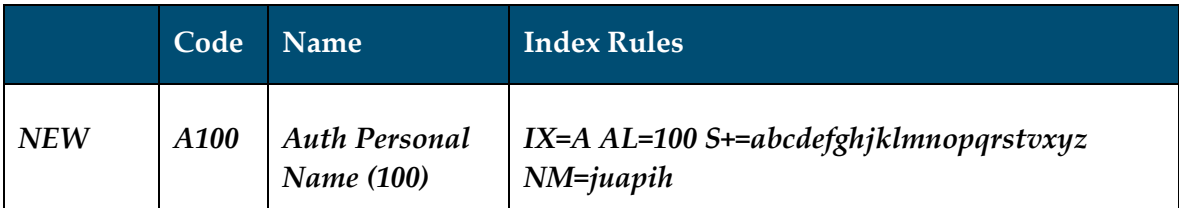

Once you have resolved the conflicts, simply rename the worksheet as described above and put it back on the server prior to the upgrade. Your preferred index definitions will be applied during the upgrade.

**Note:** If you do not provide a modified SEARCHPARM\_A1XX\_resolved.xls for use during the upgrade, the recommended Voyager index defaults will be used.

# <span id="page-16-0"></span>**Voyager Indexes**

## <span id="page-16-1"></span>**New and Updated Indexes**

### <span id="page-16-2"></span>**Description**

Numerous changes have been made to the Voyager indexes. Ninety-seven indexes will be either added or updated in this release. Many of these are new left-anchored indexes created to support MARC fields added to implement RDA.

The indexes cover a range of authority and bibliographic fields, along with updates to two bibliographic composite indexes, four bibliographic keyword indexes, and six headings indexes in Voyager.

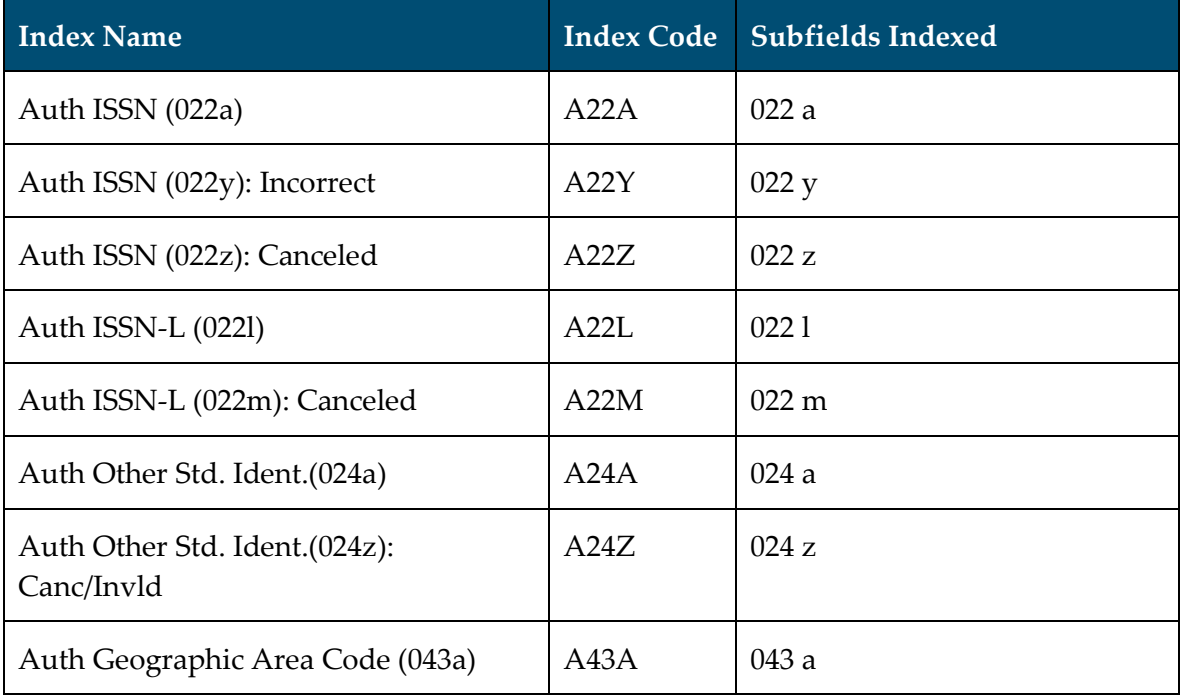

#### <span id="page-16-3"></span>*New Authority Left-Anchored Indexes*

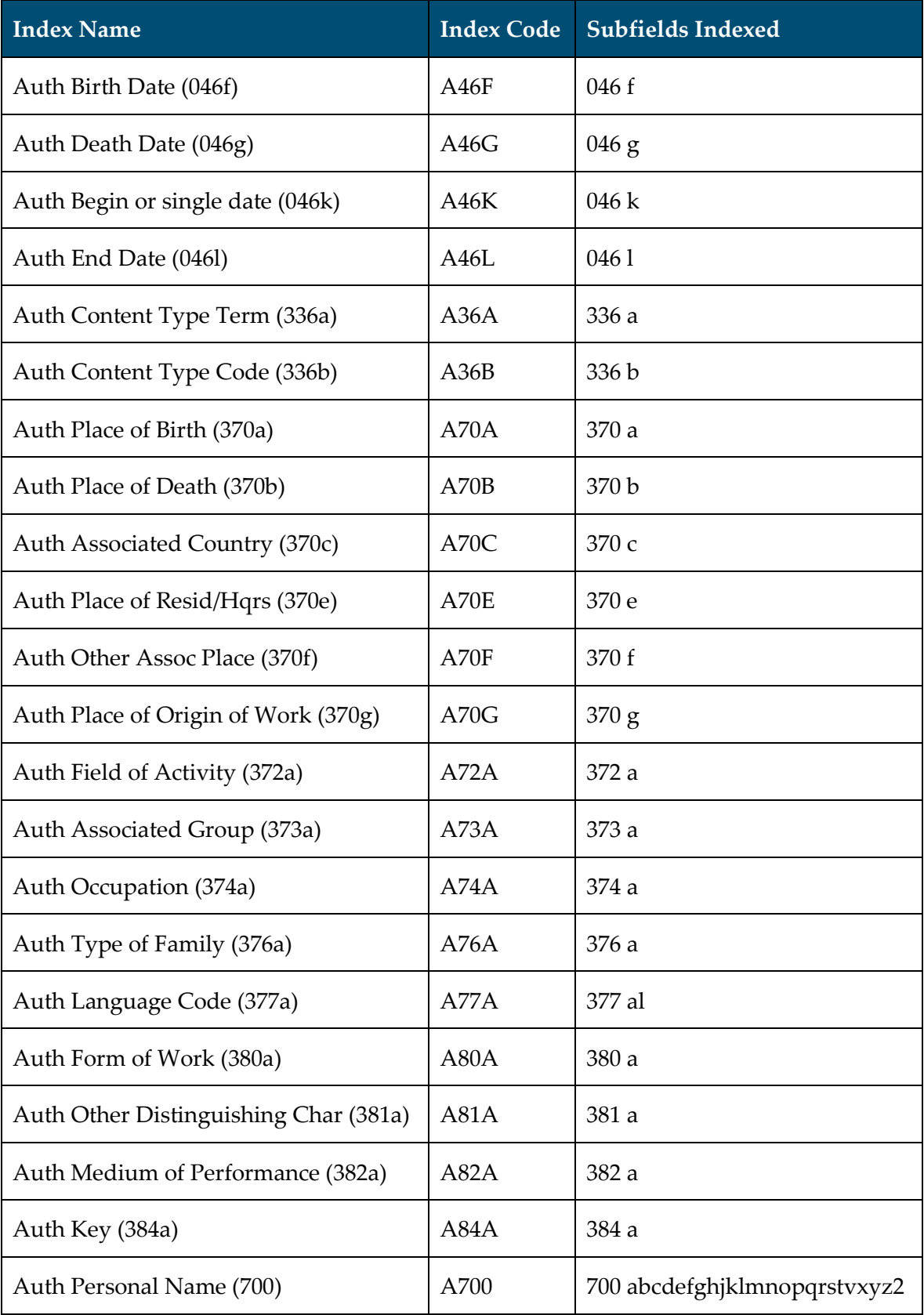

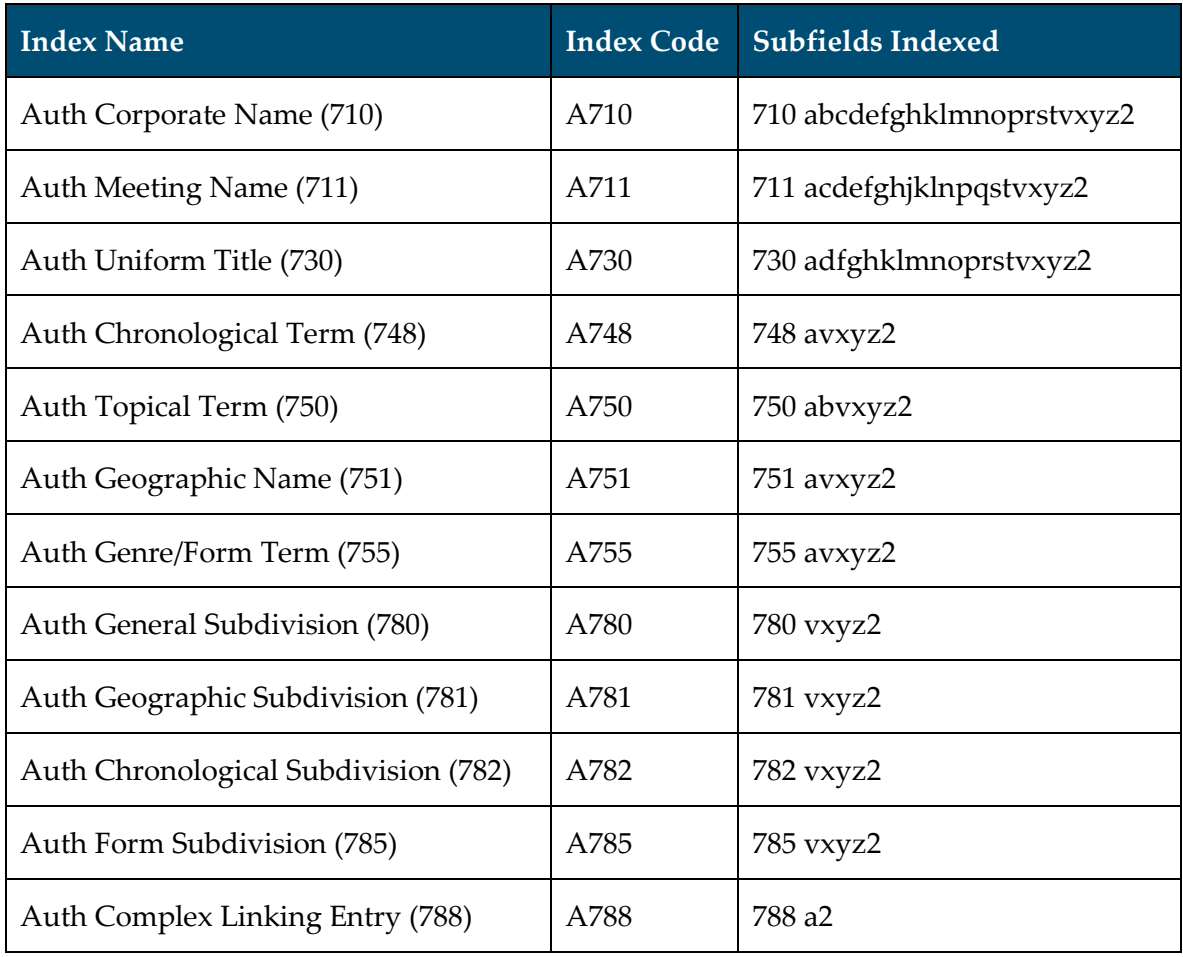

**Note:** Searching the authority left-anchored indexes in the Cataloging client shows the indexed field and the corresponding authorized heading in the results list. Authority left-anchored indexes cannot be used in WebVoyáge.

#### <span id="page-18-0"></span>**New Authority Left-Anchored Indexes in Voyager 9.2**

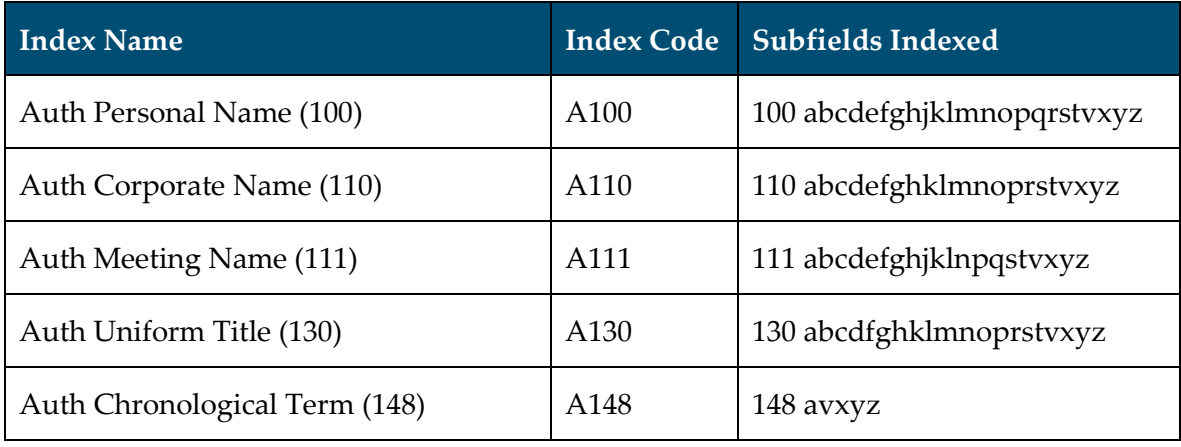

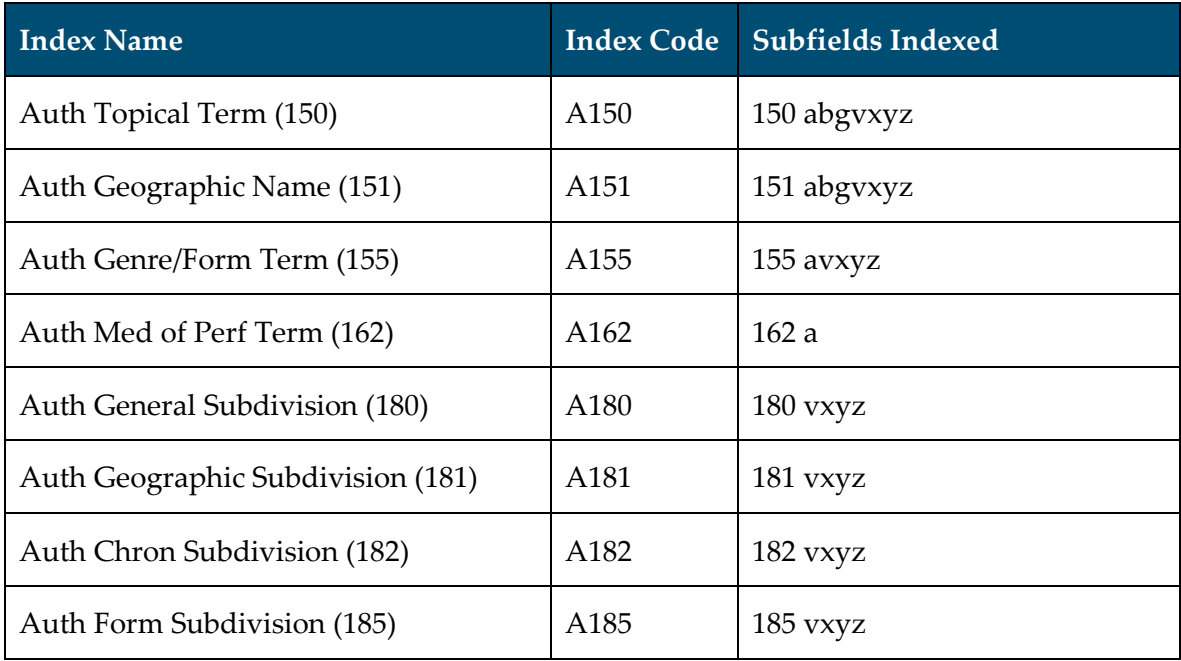

### <span id="page-19-0"></span>**New Bibliographic Left-Anchored Indexes**

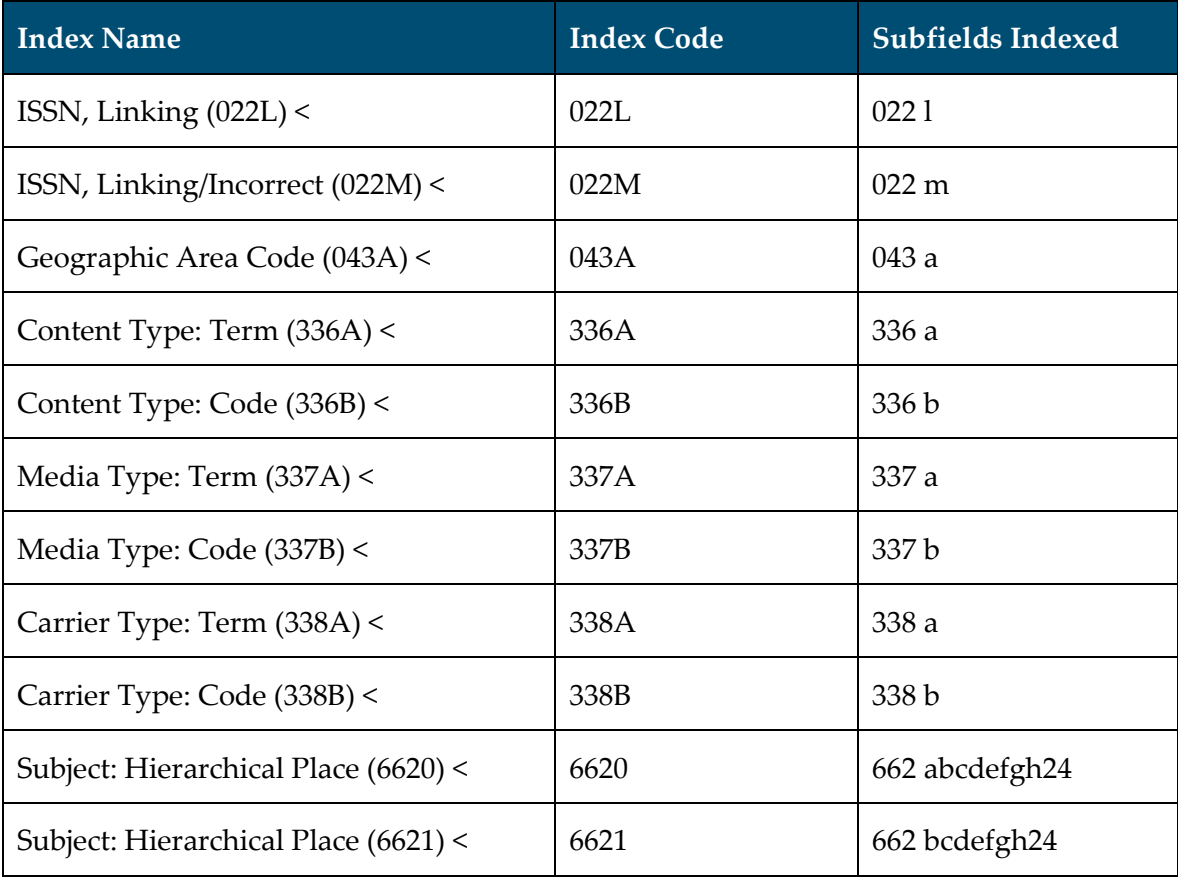

### <span id="page-20-0"></span>**Updated Bibliographic Left-Anchored Indexes**

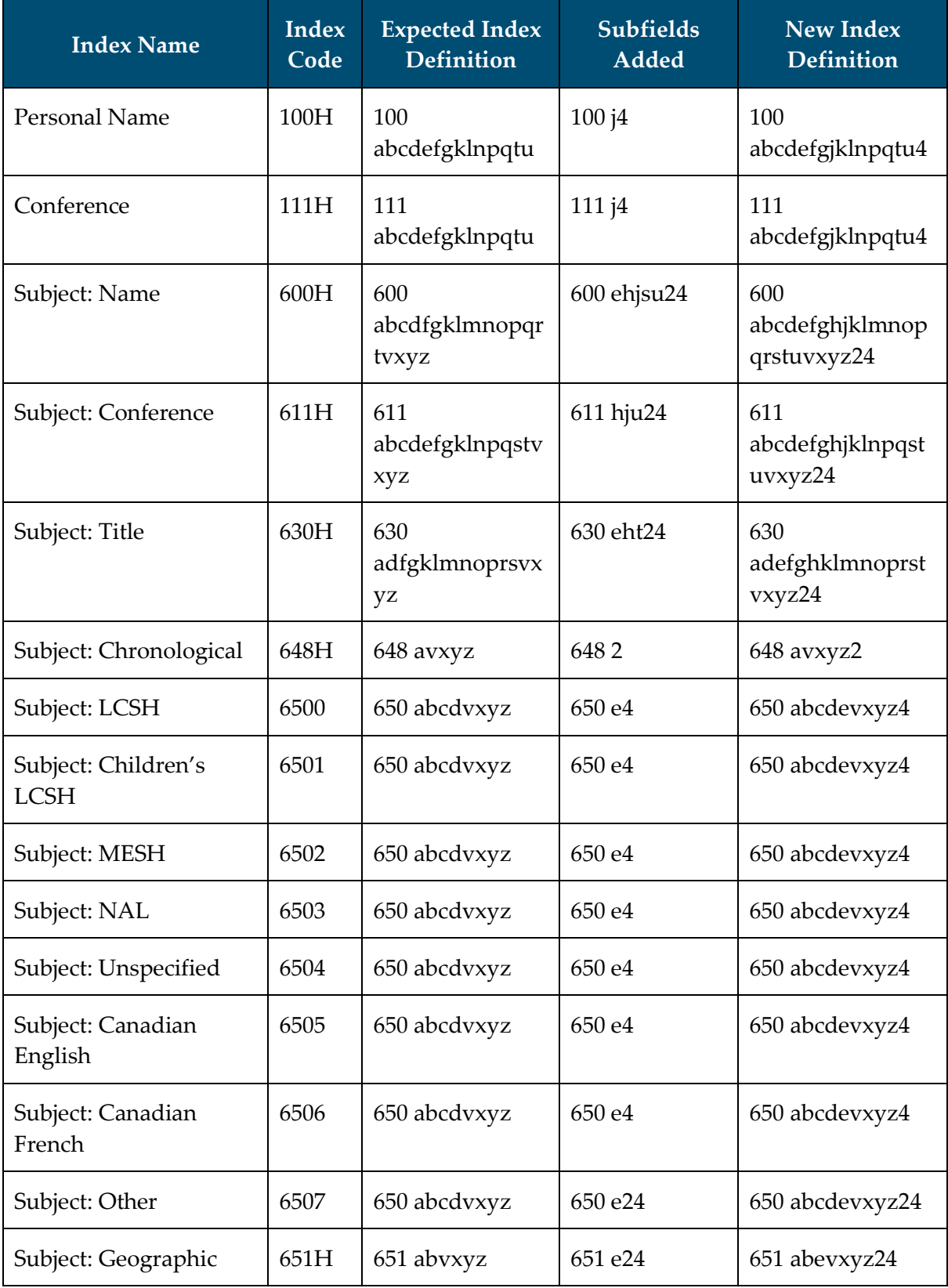

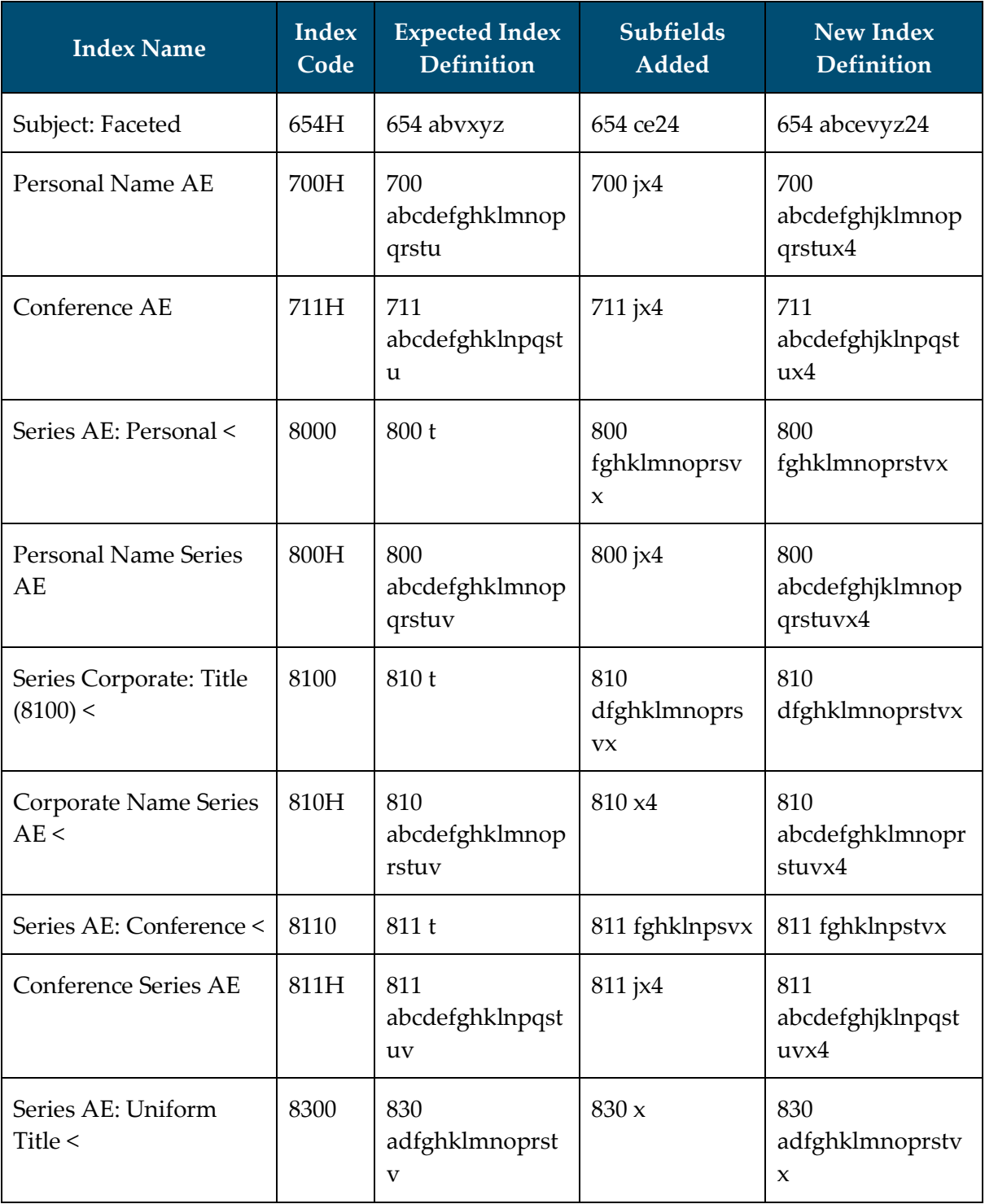

### <span id="page-22-0"></span>**New Bibliographic Composite Indexes**

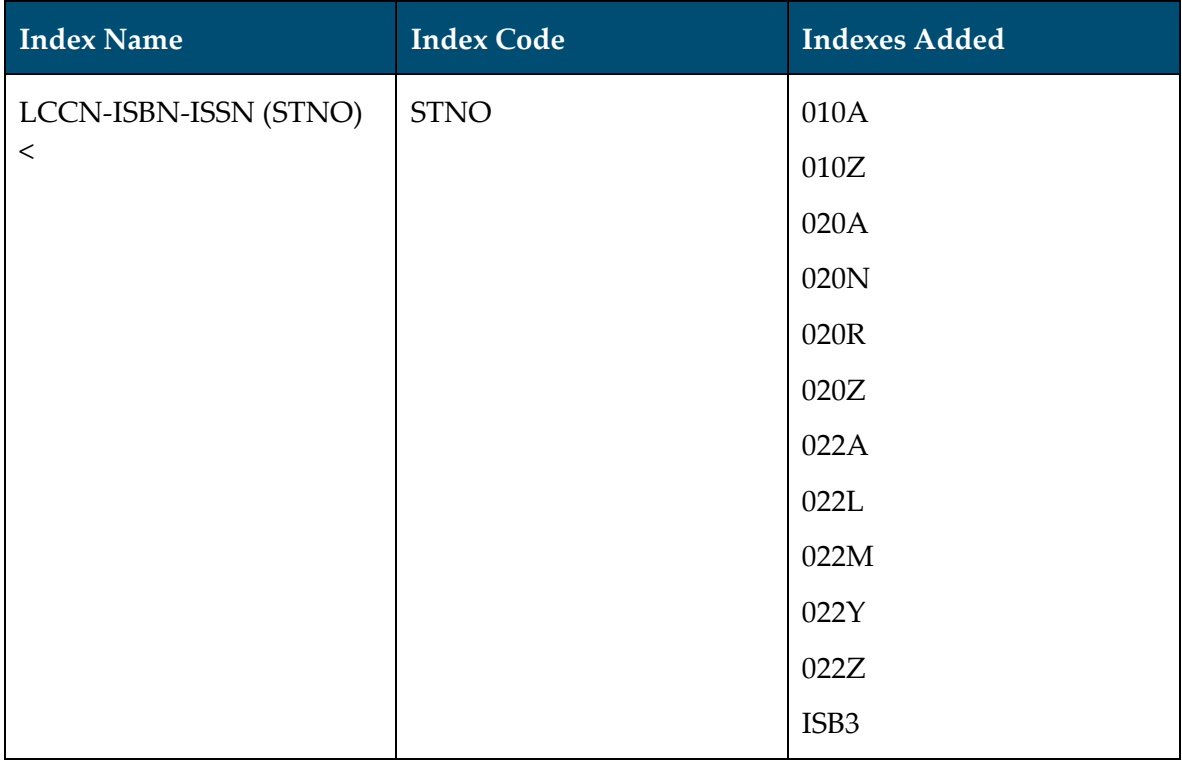

### <span id="page-22-1"></span>**Updated Bibliographic Composite Indexes**

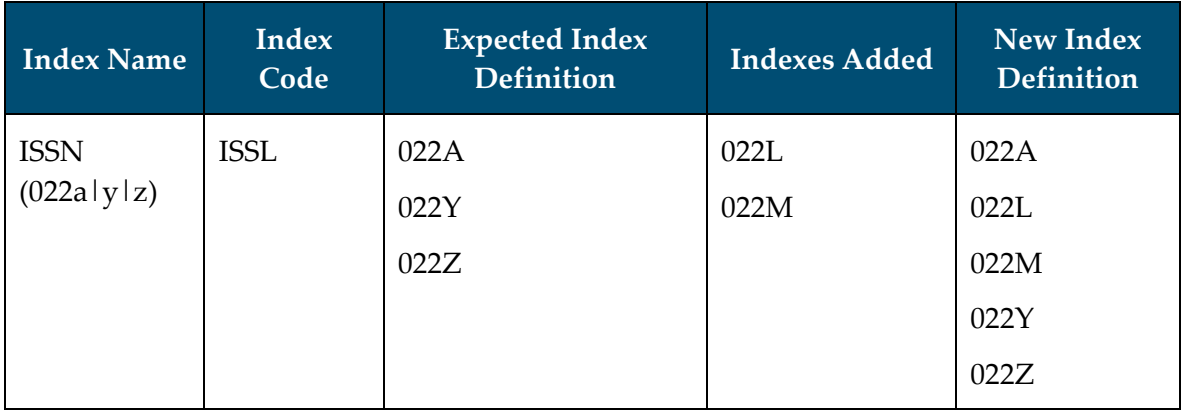

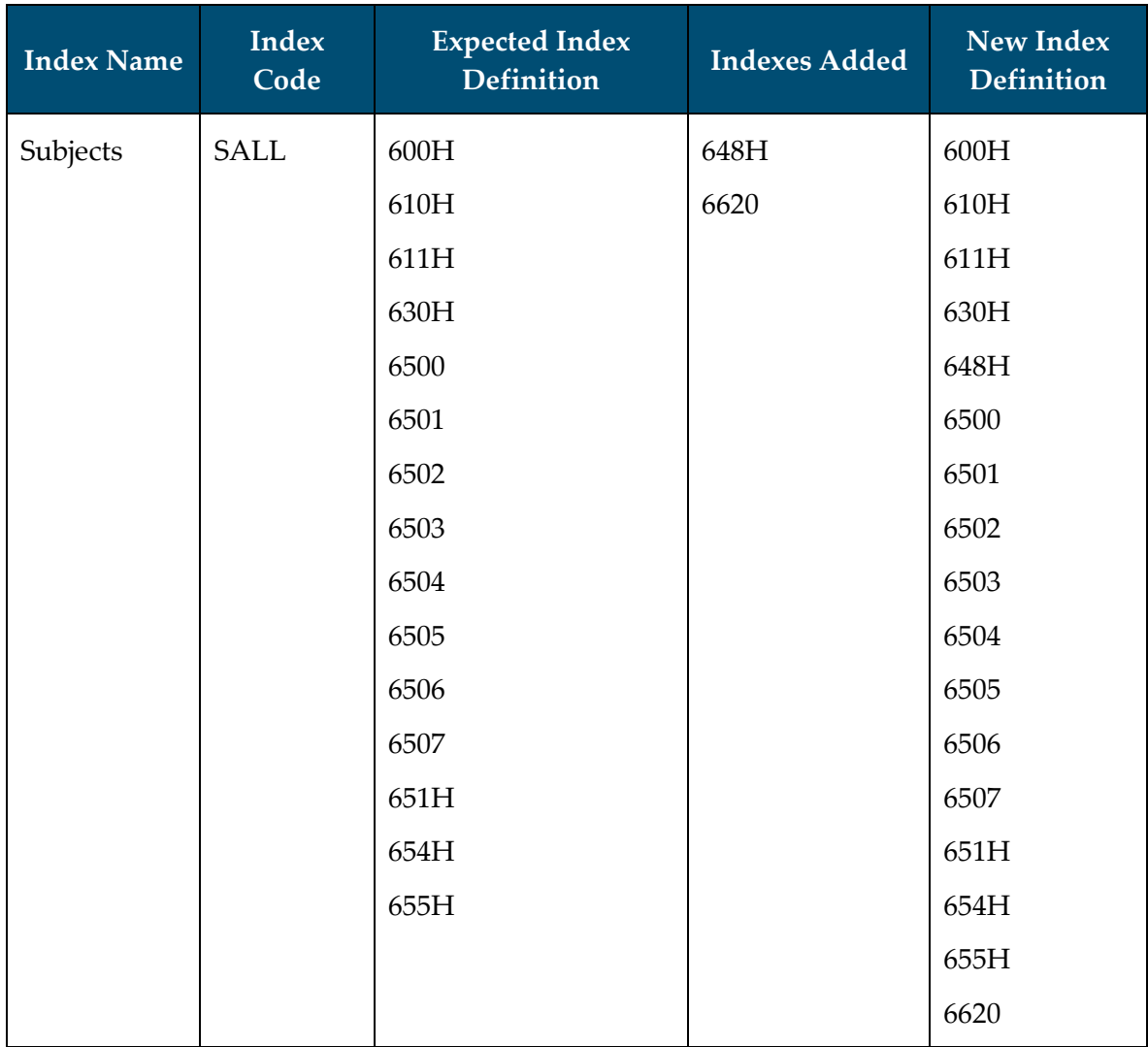

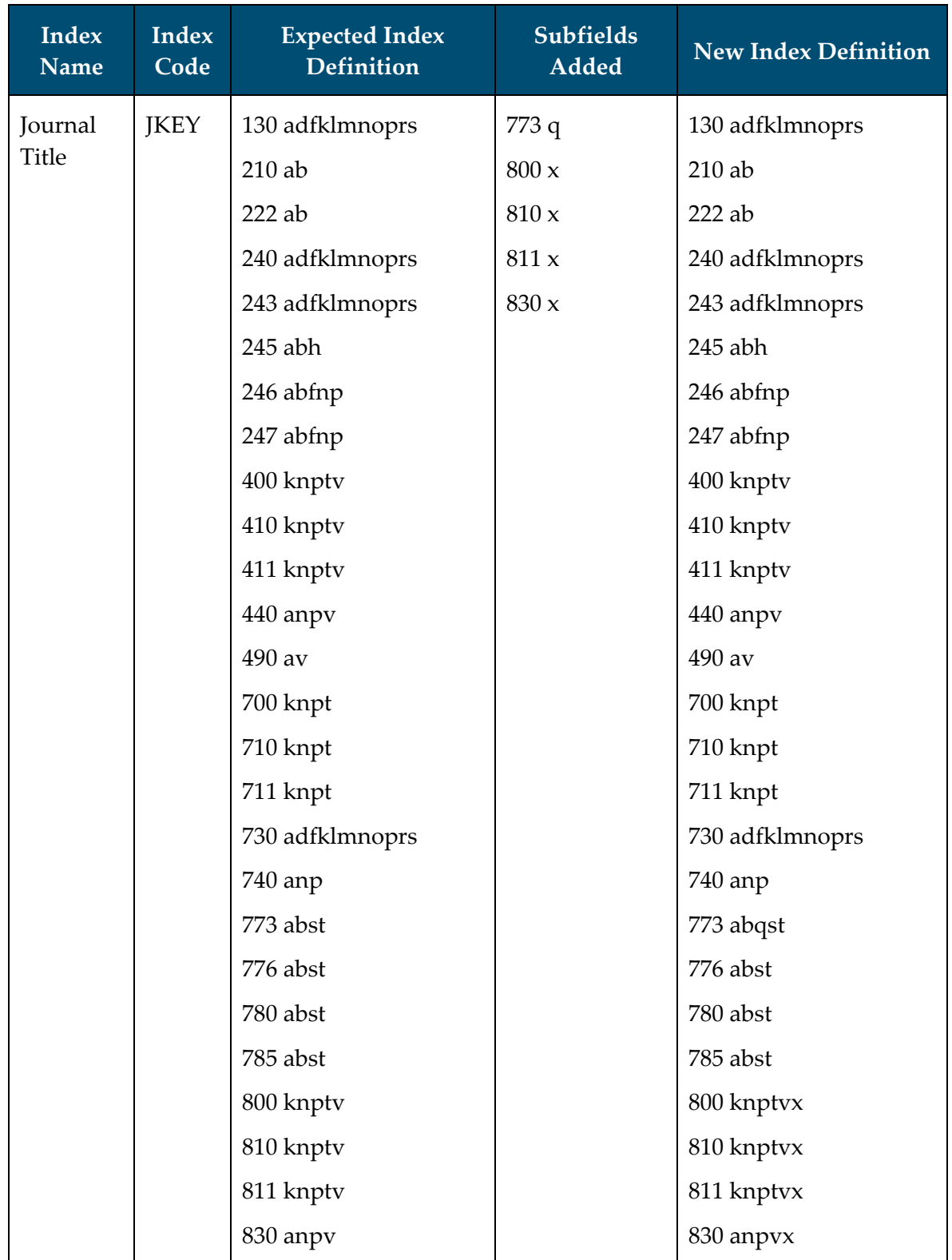

### <span id="page-24-0"></span>**Updated Bibliographic Keyword Indexes**

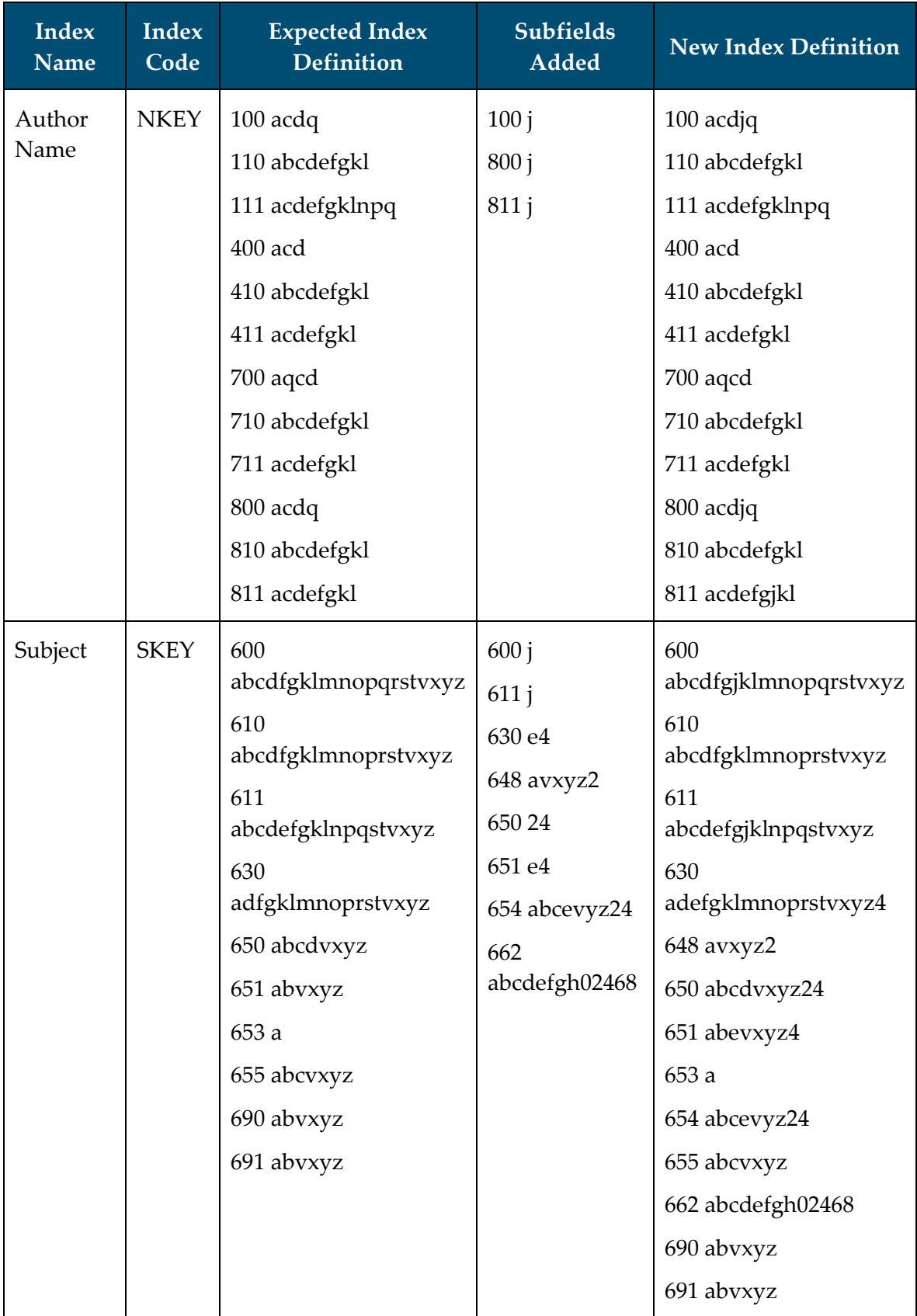

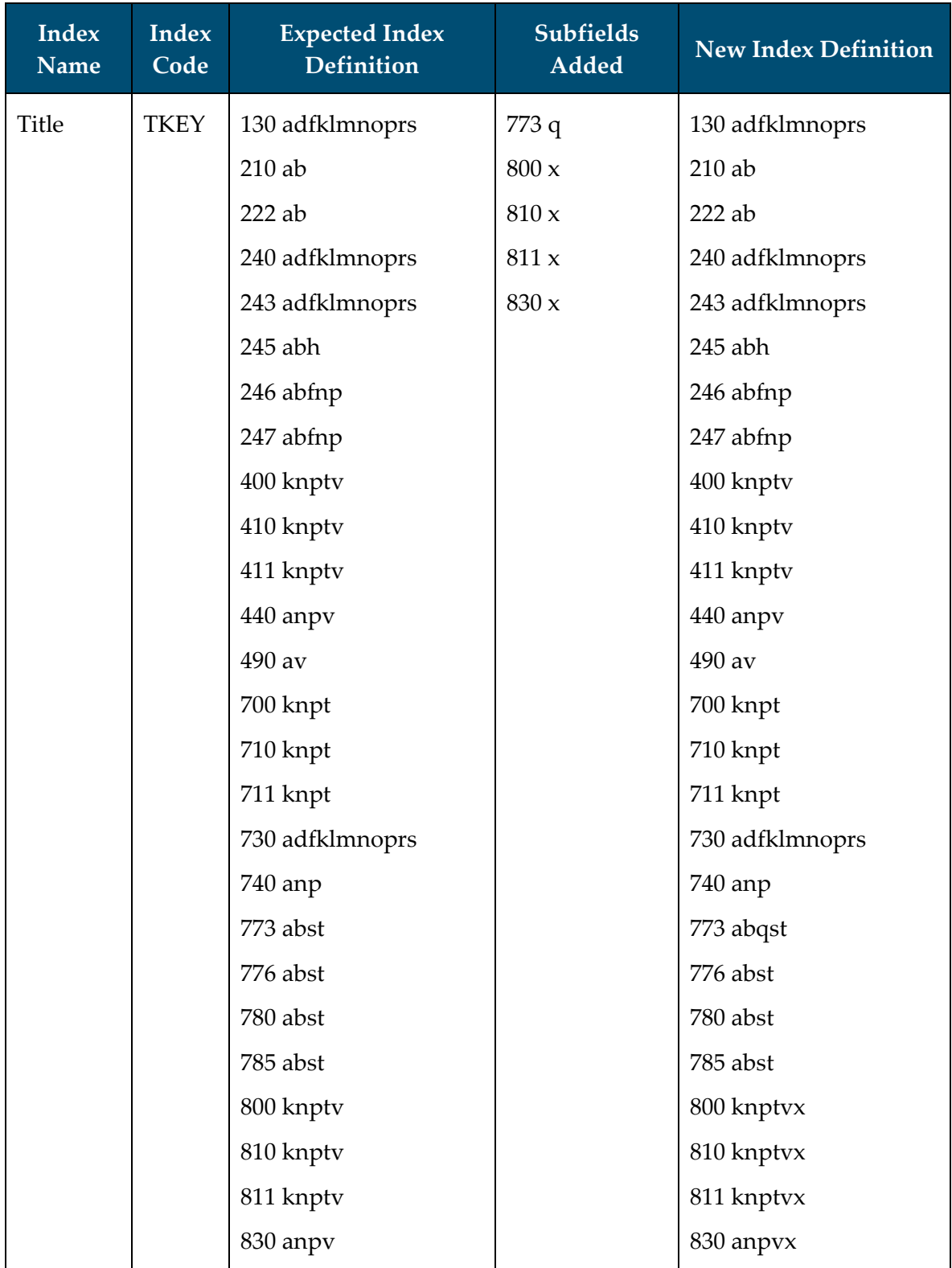

### <span id="page-27-0"></span>**Updated Headings Indexes: OPAC and Staff Name/Title Headings (AHED/AUTH) Indexes – Bibliographic Fields**

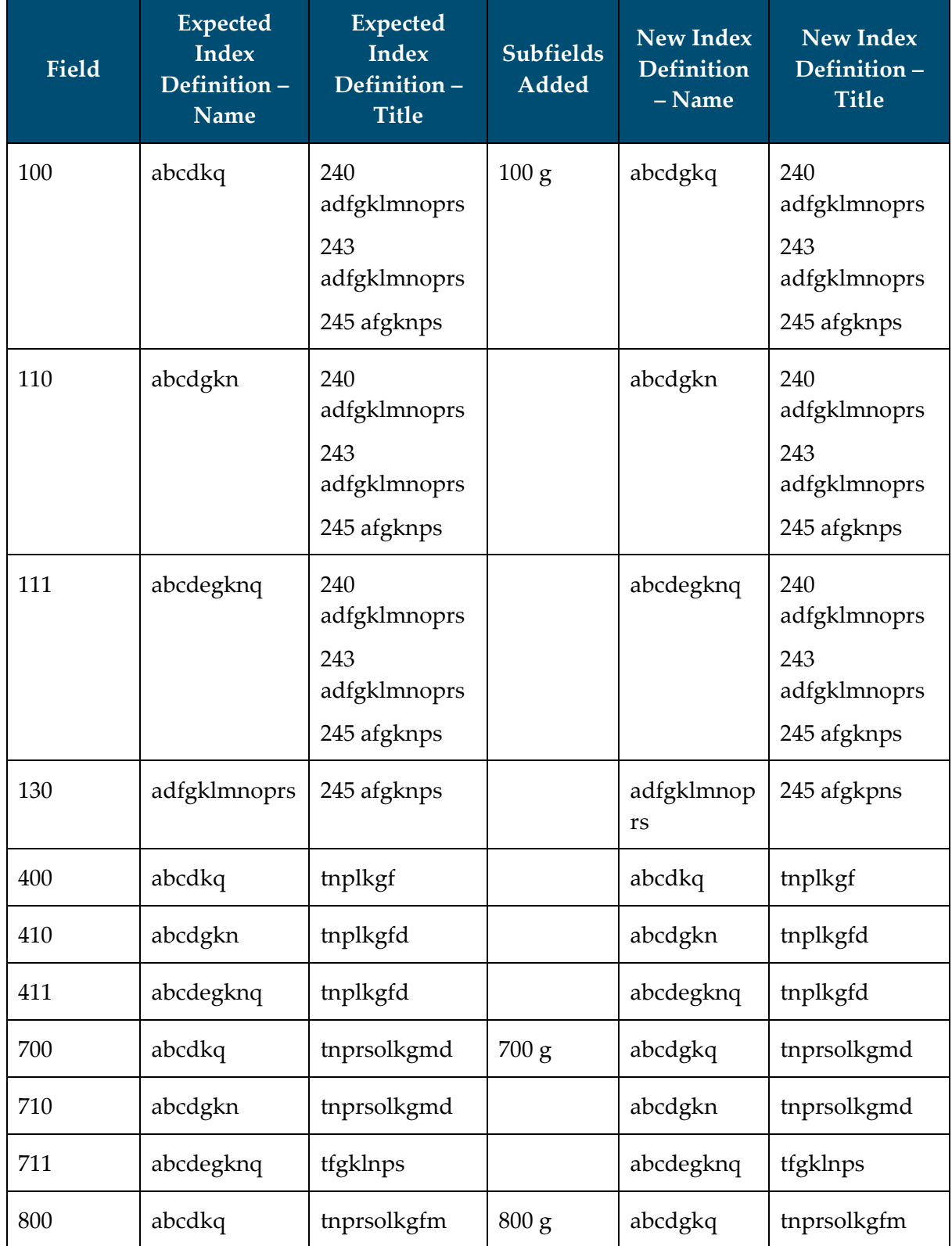

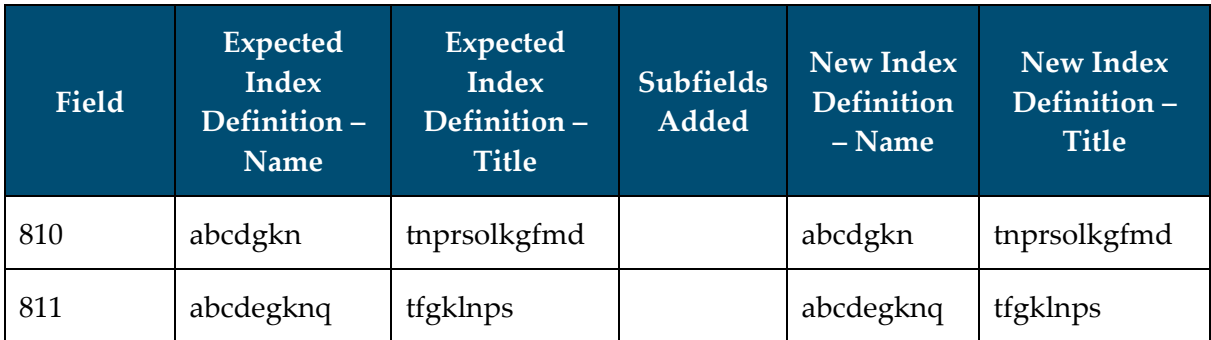

### <span id="page-28-0"></span>**Updated Headings Indexes: OPAC and Staff Name/Title Headings (AHED/AUTH) Indexes – Authority Fields**

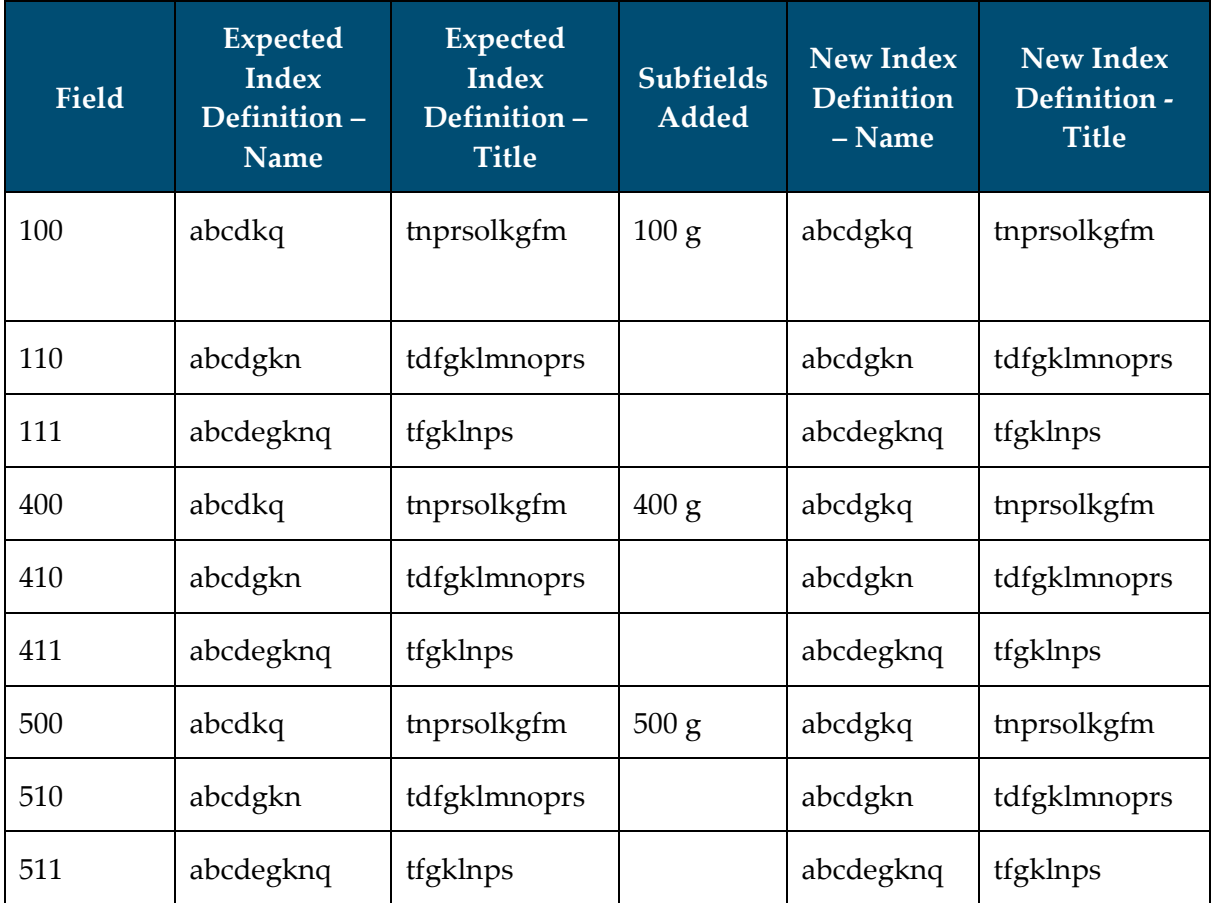

### <span id="page-29-0"></span>**Updated Headings Indexes: OPAC and Staff Name Headings (NHED/NAME) Indexes – Bibliographic Fields**

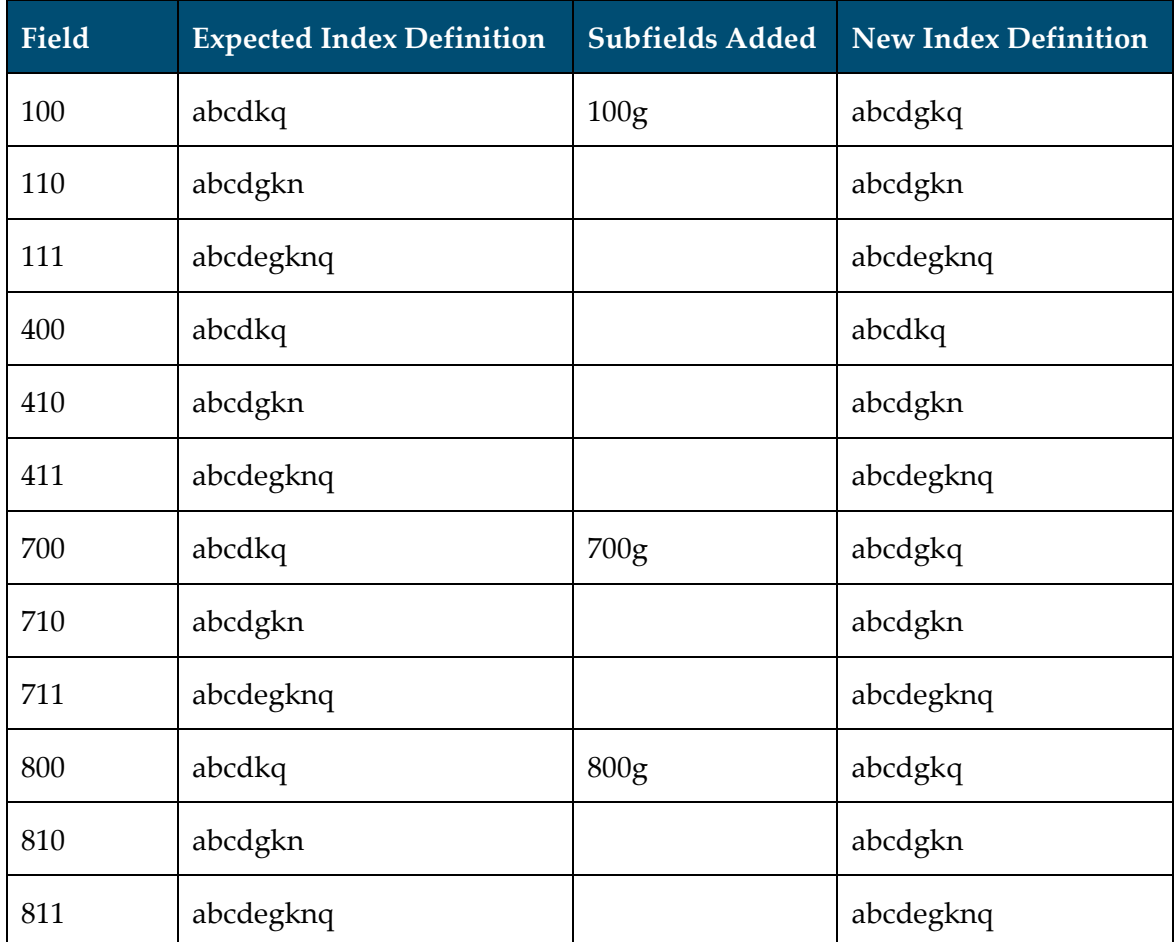

#### <span id="page-29-1"></span>**Updated Headings Indexes: OPAC and Staff Subject Headings (SHED/SUBJ) Indexes – Bibliographic Fields**

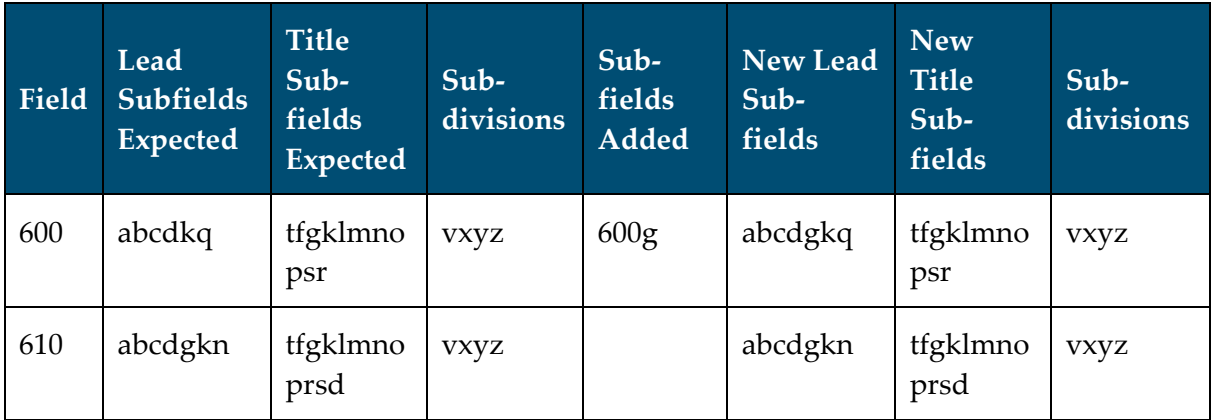

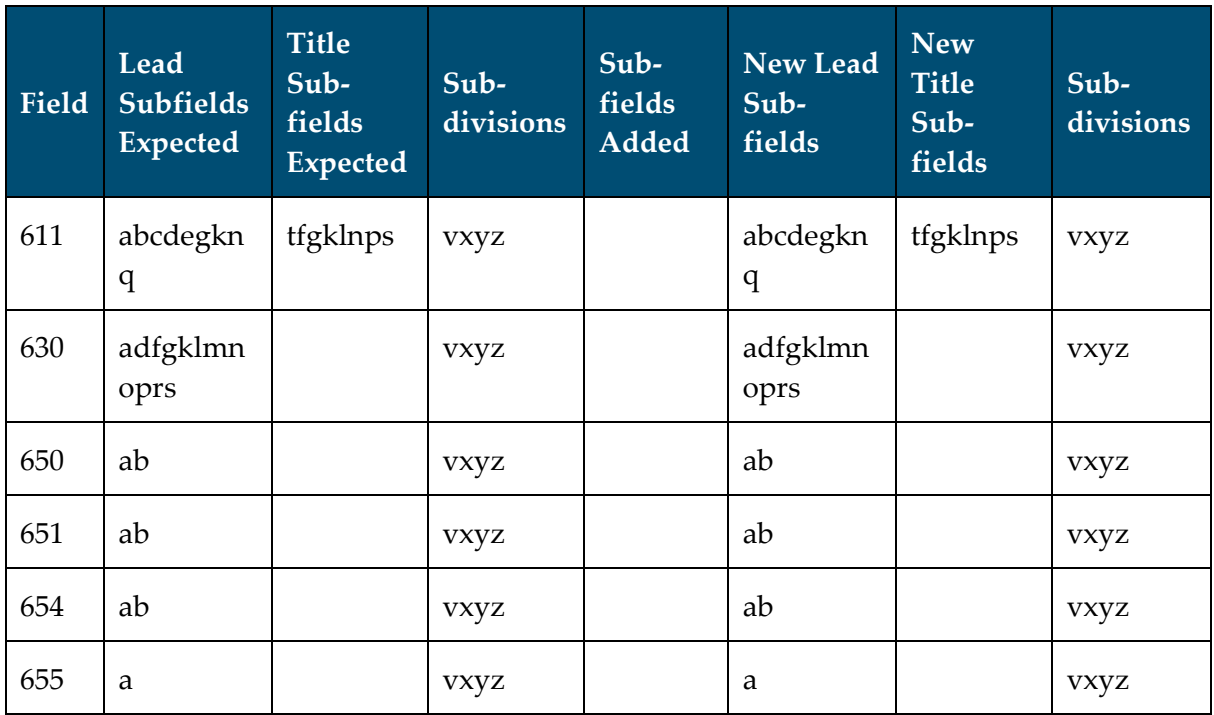

#### <span id="page-30-0"></span>**Reference to Technical Documentation**

Refer to Appendix A of the *Voyager 9.2 System Administration User's Guide* for a complete description of all of the indexes included in Voyager.

## <span id="page-30-1"></span>**New Search Limits**

#### <span id="page-30-2"></span>**Description**

New limits have been added to Voyager 8.2 to filter results by content type, media type, and carrier type. These limits display both in WebVoyáge and in the Voyager staff clients.

### <span id="page-30-3"></span>**Implementation Notes**

The limits are preconfigured in the *limits.ini* for the Voyager staff clients (c:\Voyager\Misc\limits.ini). For WebVoyáge, new limit groups have been added to the *limits.xml* file and new configurations have been added to *webvoyage.properties*.

#### <span id="page-30-4"></span>**Reference to Technical Documentation**

Refer to the *Voyager 8.2 WebVoyáge Basic User's Guide,* the *Voyager 8.2 WebVoyáge Architecture Overview and Configuration Models* guide, and the *Voyager 8.2 Cataloging User's Guide* for more information.